# **QGIS Application - Bug report #1036 GRASS toolbox windows cannot be resized vertically**

*2008-04-11 12:16 PM - Micha Silver*

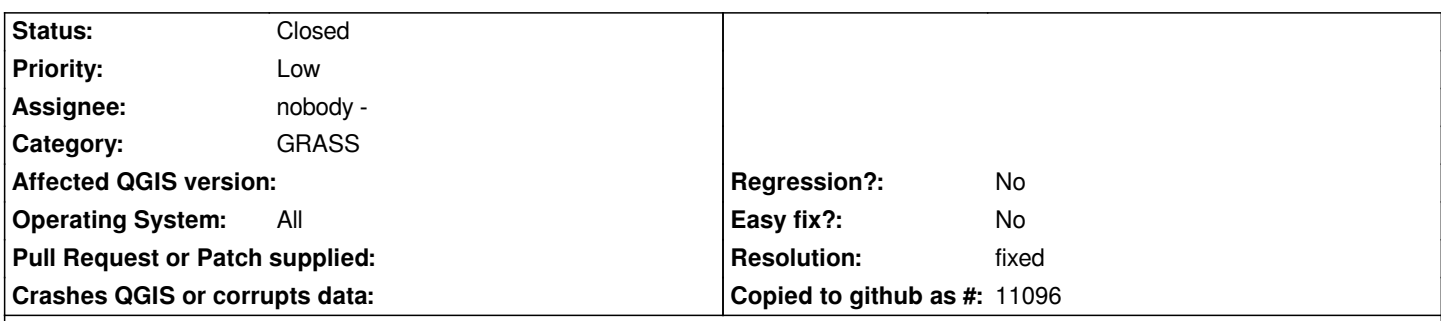

### **Description**

*When starting a GRASS module in the toolbox window, the window automatically resizes vertically to allow room for all the controls to fit* in. If there are many controls, the "lower" ones disappear off the screen and are not accessible. The window cannot be resized in the *vertical direction, and there is no scrollbar, so the "Run" and "Close" buttons cannot be clicked.*

*This issue appears, for example, when using the* **r.mapcalculator***. The module window contains* 

- *6 controls for entering raster maps*
- *a row for the equation*
- *and a row for the output map.*

*The "Run" button cannot be reached. I've seen this behavior on both Linux and Windows.*

*A work-around: Edit the r.mapcalculator qgm file and remove two of the option rows.*

*The solution: could be to add a scrollbar to the module window.*

### **History**

### **#1 - 2008-07-25 05:01 PM - Tim Sutton**

*- Resolution set to fixed*

*- Status changed from Open to Closed*

*Fixed in by putting options list in a scroll view.*

## **#2 - 2009-08-22 12:57 AM - Anonymous**

*Milestone Version 1.0.0 deleted*